# Steuerung einer Sonykamera per WLAN

#### Software für das Mobilgerät

Um eine Sony‐Kamera per Handy/Tablet drahtlos fernbedienen zu können, müsst ihr euch die nötige Software, herunterladen, sie nennt sich "Imaging Edge Mobile" und ist für Android und IPhone verfügbar. Diese gibt es im jeweiligen App‐Store. Installiert sie euch auf eurem Mobilgerät. Siehe: https://ogy.de/wyn9

Welche Kamera wird durch diese Software unterstützt? Auch auf der Sonyseite nachzulesen. Siehe: https://ogy.de/in7w

#### Einstellungen in der Kamera

In der Kamera selbst muss der "Flugzeugmodus" auf "Aus" gestellt werden, damit das WLAN aktiv werden kann.

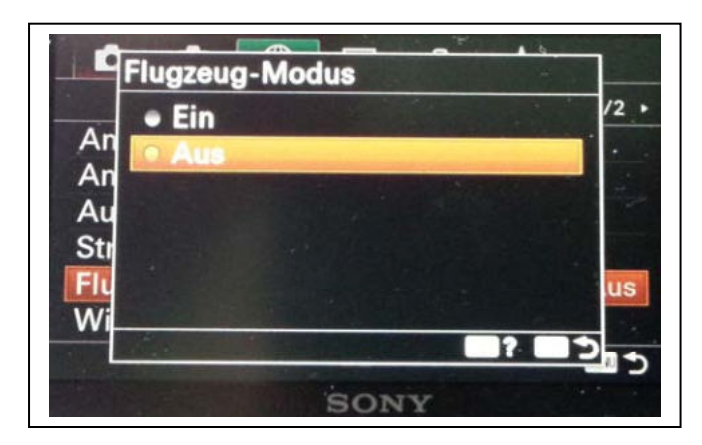

Den und die beiden weiteren Menüpunkte findet man im Globus‐Menü (Netzwerk1) auf Seite 1. (bei meiner alpha 6600)

Anschließend muss die "Steuerung mit Smartphone" auf "Ein" gestellt werden, was nur klappt, wenn vorher der "Flugzeugmodus" auf "Aus" steht. Sonst sind diese Menüpunkte ausgegraut. Der Menüpunkt, sowie der folgende "Verbindung" befinden sich im selben Menü.

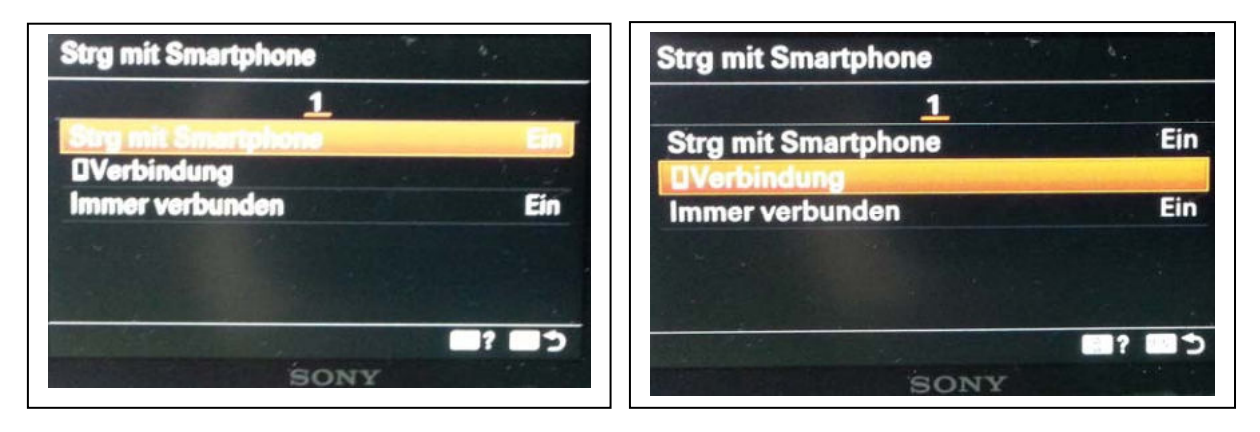

Wählt beide Menüpunkte nacheinander.

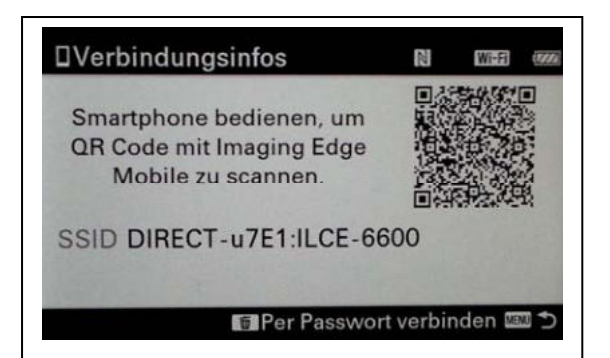

Nachdem man den Punkt "Verbindung" gewählt hat, baut die Kamera einen Accesspoint auf. Sie bildet den WLAN‐Zugriffspunkt für Handy oder Tablet. Im Display der Kamera wird in etwa dieser Dialog angezeigt. Der Dialog gibt Hinweise, wie man weiter vorgehen kann.

### Einstellungen am Handy/Tablet

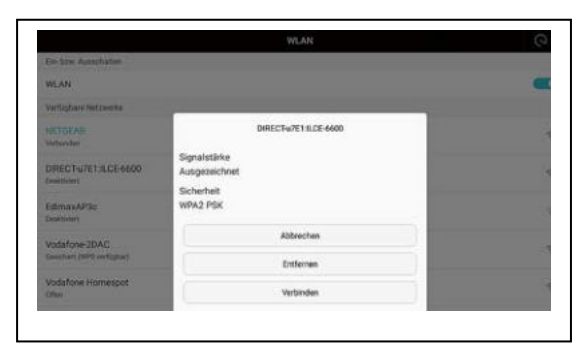

Im Handy/Tablet muss nun das WLAN eingeschaltet und mit der Kamera verbunden werden. Wählt also die Kamera als WLAN aus, gebt die SSID und das Passwort ein und tippt auf Verbinden. Das Passwort für das WLAN wird euch angezeigt, wenn ihr auf die Mülleimertaste, rechts unten auf der Kamera tippt, bei mir C4.

Das Mobilgerät sollte sich jetzt mit dem WLAN der Kamera verbinden.

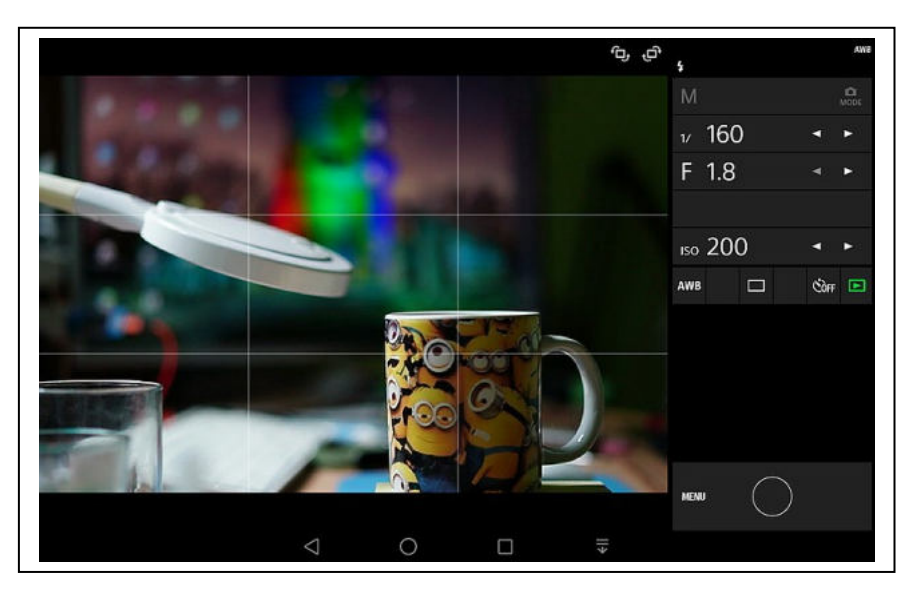

## Starten der Software "Imaging Edge Mobile"

Anschließend startet ihr die heruntergeladene APP aus dem APP‐Store. Auf meinem Android‐Tablet sieht die APP so wie im Bild aus. Das Livebild der Kamera wird auf das Tablet übertragen und angezeigt. Die Bedienung ist auf Deutsch und selbsterklärend. Wer dazu Fragen hat, her damit. Ein Hinweis, seht euch das Menü an. Dort sind einige Einstellungen die nützlich sind, z.B. wie lange das übertragene Bild und ob es überhaupt angezeigt werden soll. Man kann das Bild spiegeln.

#### Sony alpha 6000

Ich weiß, dass es diese auch in unserer Gruppe gibt. Auch die ist fernsteuerbar per WLAN. Wie geht das mit der alpha 6000? Diese hat keine fest eingebaute Software und ein anderes Menü. Die Software muss erst aus dem Sony‐Store heruntergeladen und auf der Kamera installiert werden. Siehe ‐> https://ogy.de/kcd1

Auf dieser verlinkten Seite ist auch eine Anleitung zur Installation der nötigen Software zu lesen, wie die Kamera per tauglichem USB‐Kabel (nicht jedes funktioniert!) an den PC anzuschließen ist etc. Die Software, welche benötigt wird ist kostenlos und heißt "Smart‐Fernbedienung". Diese sieht wie die eingebaute Variante aus und wird auch so bedient. Installiert sie euch auf der Kamera.

Wenn ihr das gemacht habt, ist die weitere Vorgehensweise ähnlich der oben beschriebenen Variante mit festeingebauter Software.

Zuerst solltet ihr auch hier den Flugzeugmodus auf "Aus" stellen. Das geht im Menü, 3. Reiter, das WLAN‐Symbol.

Jetzt muss die installierte Fernbedienungssoftware gestartet werden. Das geschieht im Menü, 4. Reiter, die vier kleinen Vierecke. Wählt den Punkt "Applikationsliste" aus. Die installierte Software "Smart‐Fernbedienung" sollte dort aufgelistet sein. Wählt die APP aus und startet sie mit der OK‐ Taste der Kamera. Jetzt wird euch der WLAN‐Bildschirm wie auf Seite 2 oben gezeigt (Verbindungsinfos), angezeigt. Die weitere Vorgehensweise der Kopplung der Kamera mit dem Mobilgerät ist ab hier dieselbe wie oben.

Vergesst nicht nach getaner Arbeit die APP wieder zu beenden. Das geht über das Menü und "Applikation beenden."

Nicht für jede Android Version ist die Software "Imaging Edge Mobile" lauffähig. Das sieht man daran, dass diese App im Android‐App‐Store nicht angezeigt wird. Wer solch alte Android Version hat, dem kann ich die Vorgängerversion "PlayMemories Mobile" als APK-Datei geben. Evtl. findet man die auch noch im Web.

Ich hoffe diese kleine Anleitung hilft euch weiter. Wenn Fragen auftauchen, die mir nicht in den Sinn kamen, her damit.

Mit freundlichen Grüßen Gebby